# MODECOM MemoDrive COSMO User's Manual

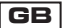

# **Introduction**

Thank you for choosing MODECOM MemoDrive COSMO.

MemoDrive is a device with excellent technical parameters and unique design. Our product is characterized by excellent quality, high speed of writing and reading data.

Its main characteristics distinguishing this model from the other ones available on the market is its elegant and sophisticated form. A LED indicates that the device operates in the particular moment. You can secure your data by mechanical switch preventing from accidental data erase. U-SAFE technology prevents of data loss in case of accidental taken MemoDrive COSMO out of USB port.

MODECOM makes efforts to continually safeguard the quality associated with our products not only to satisfy the expectations of our Customers but also to anticipate them. We have accustomed our Clients to the high quality standards of our products, their advanced technology, reliability and functional advantages. We create exceptional things specifically for you Dear Customers!

#### **Choose Better Future – Choose MODECOM!**

We reserve the right to update any information included in this publication at any time without notice.

Copyright©2008 Mode Com Ltd. All rights reserved. MODECOM is a registered trademark of Mode Com company. All other trademarks are the property of their respective owners.

# **Safety Precautions**

Please follow the safety precautions carefully before you use device and the application software. Make sure that you use the product correctly according to the procedures described in this quide.

# **Warnings**

• Do not attempt to disassemble or alter any part of the product that is not described in this guide.

• Do not allow the product to come into contact with water or other liquids. In the event that water or other liquids enter the interior, immediately unplug the product from the computer. Continued use of the product may result in fire or electrical shock. Please consult your product distributor or the closest support center.

• Do not handle the product to do the plug and unplug operation if your hands are wet. Otherwise it will cause electrical shock.

• Do not place the product near a heat source or expose them to direct flame or heat.

• Never place the product close to equipment generating strong electromagnetic fields. Exposure to strong magnetic fields may cause malfunctions or corrupt data.

# **System Requirements**

There are minimum hardware and software requirements that must be satisfied to ensure the product to function properly.

Computer Model IBM PC/AT Compatible, Power Macintosh, PowerBook, iMAC or iBook OS Windows 98 Second Edition, Windows Millennium Edition (Windows ME), Windows 2000, Windows XP, Vista; Interface USB; Free Hard Disk Space 3 MB and more.

• Windows 98 SE does not support default Mass Storage Driver. You have to install the driver.

# **Driver Installation**

Before using MemoDrive on Windows 98, you need to install driver. You can download the driver directly from http://www.modecom.eu for installation.

Note: Don't insert MemoDrive into the computer when installing, if it was already connected, please unplug device during installation.

## **Usage**

**Write-Protect Switch:** If you put the switch at the "Locked" position, the device will be in the write protect mode. You cannot write any file or data into the device. You still can view and read the files and data in the device. You can switch the "Write-Protect" switch even you do not disconnect the device. Due to Linux OS limitation, the write-protect switch will not work on-line.

**LED Display:** This LED Display will show the status of the device. Once the device is in operation, the LED will be turned on.

# **Data Storage**

#### **Windows 98/Me/2000/XP/Server 2003/Vista**

Note: Please install the driver first on Windows 98.

1) Boot your computer. Connect MemoDrive with the USB port of your computer directly or through USB cable.

2) Double click "My Computer", you would find icon representing MODECOM MemoDrive.

3) Click "MODECOM", to entry disk directly.

4) To unplug MemoDrive , please choose one of the following methods according to your operating system:

**Windows 98/98SE:** You can unplug device from the USB port directly when the LED stops blinking.

**Windows Me/2000/XP/Server 2003(Windows 2000/Vista e.g.):** Please ensure the LED stops blinking, click the icon at the taskbar, then click the dialog box "Stop USB Mass Storage Device-Drive" and click "OK" in the next window, then you can safely remove MemoDrive.

#### **Mac OS 9.x or above**

1) Boot your computer.

2) Connect MemoDrive with the USB port of the computer directly or through the USB cable.

3) A new icon named "Untitled" would appear on the desktop of your computer, representing MemoDrive. Now you can enjoy using it, just as on a traditional hard disk.

4) To unplug MemoDrive, select the icon representing device, click "File", select "Exit Untitled", then unplug device from the computer

#### **Linux 2.4.x or above**

MemoDrive has been formatted in the factory, and possesses FAT file system; it can be used on any Linux issued version of Linux kernel 2.4. Remember that the Linux kernel should be added both characters supporting the USB and USB FILE SYSTEM before MemoDrive can be used.

1) Boot your computer.

2) Connect MemoDrive with the USB port of the computer directly or through the USB cable.

3) Enter the system by user ID "root" and input the command "mount /dev/sda/mnt". Now you can enjoy using MemoDrive, just as on a traditional hard disk.

4) Input the command "unmount /mnt" before unplugging device. Note: "sda" is an unfi xed input item, please make relevant changes according to Linux operating discipline.

# **Remarks**

1) It is suggested to avoid using MemoDrive with other kinds of Flash Disk together in the same computer.

2) Windows 98 mentioned in this user's manual refers to the fi rst and the second edition of Windows 98.

3) Files or data stored in MemoDrive cannot completely avoid being destroyed or lost by miss-operation or other reasons. Please backup all of files and data in it.

4) MemoDrive is not guaranteed to work properly on each computer. Mode Com Ltd. is not responsible for any loss arising out of device using.

# **Specifi cation**

Computer: IBM PC, Compatible Desktop/Notebook or Mac with USB port Operating System: Windows 98/98SE/Me/2000/XP/Server 2003/Vista, Mac OS 9.x/ Mac OS X, Linux2.4.x or above Power Supply: USB powered (4.5V ~ 5.5V) LED Indication: LED On: MemoDrive connected and enabled LED Blinking: Data transferring Write Protection: With write protection switch Operating Temperature: -10°C ~ +55°C Storage Temperature: -40°C ~ +70°C Relative Humidity under Operating: 20% ~ 93% (40°C) Relative Humidity under Storage: 20% ~ 93% (40°C) Dimension (L  $\times$  W  $\times$  H): 67.4mm x 17.6mm x 8mm Caution: Only part of device total memory is available for writing.

# <sup>4</sup> www.modecom.eu

# **Environment protection:**

This symbol on our product nameplates proves its compatibility with the EU Directive2002/96 concerning proper disposal of waste electric and electronic equipment (WEEE). By using the appropriate disposal systems you prevent the potential negative consequences of wrong product take-back that can pose risks to the environment and human health. The symbol indicates that this product must not be disposed of with your other waste. You must hand it over to a designated collection point for the recycling of electrical and electronic equipment waste. The disposal of the product should obey all the specific Community waste management legislations. Contact your local city office, your waste disposal service or the place of purchase for more information on the collection. Weight of the device: 12g (approximately)

# Instrukcja obsługi MODECOM MemoDrive COSMO

# **PL**

# **Wstęp**

Dziekujemy za wybór przenośnej pamięci flash MemoDrive COSMO.

MemoDrive COSMO to urządzenie o rewelacyjnych parametrach technicznych oraz niezwykłej stylistyce. Urządzenie charakteryzuje się wysoką jakością wykonania, duża szybkość zapisu i odczytu danych. Jego elegancka forma wyróżnia ten model spośród innych, dostępnych na rynku tego typu urządzeń. Praca MemoDrive jest sygnalizowana za pomocą diody LED. Urządzenie zostało wyposażone w przełączniki zapobiegający przypadkowemu usunięciu danych z pamięci. Technologia U-SAFE chroni dane przed utratą w przypadku wypięcia urządzenia z portu USB podczas jego pracy.

MODECOM dba o jakość swoich produktów, nie tylko by spełniać, ale także by wyprzedzać oczekiwania swoich Klientów. Przyzwyczailiśmy Użytkowników do wysokiej jakości naszych produktów, ich zaawansowanej technologii oraz niezawodności i funkcjonalności. Dla Państwa tworzymy rzeczy wyjątkowe pod każdym względem.

#### **Wybierz lepszą przyszłość – wybierz MODECOM!**

Zastrzegamy sobie prawo do aktualizacji wszelkich informacji w niej zawartych.

Copyright©2008 Mode Com Sp. z o.o. Wszelkie prawa zastrzeżone. Logo MODECOM jest zastrzeżonym znakiem towarowym firmy Mode Com Sp. z o.o. Wszystkie wymienione marki lub nazwy produktów są znakami towarowymi lub zastrzeżonymi znakami towarowymi ich prawnych właścicieli.

# **Środki ostrożności**

Należy uważnie przestrzegać środków ostrożności w trakcie użytkowania urządzenia oraz jego oprogramowania. Upewnij się, że używasz produktu zgodnie z wszelkimi wskazówkami zawartymi w niniejszej instrukcji.

# **Ostrzeżenia**

• Nie należy własnoręcznie rozmontowywać lub zmieniać żadnej części produktu, która nie została opisana w niniejszej instrukcji.

• Nie należy narażać urządzenia na uszkodzenia poprzez kontakt z wodą i innymi płynami. Jeśli woda lub inne płyny dostaną się do wnętrza urządzenia należy natychmiast odłączyć urządzenie od komputera. Używanie urządzenia w takim wypadku może wywołać pożar lub spięcie elektryczne. Skonsultuj się z dystrybutorem lub najbliższym centrum obsługi.

• Nie wyłączaj/włączaj urządzenia do portu USB, kiedy masz mokre ręce. Może to spowodować porażenie prądem.

• Nie pozostawiaj urządzenia w pobliżu źródeł ciepła lub nie wystawiaj go na działanie ognia lub gorąca.

• Nie pozostawiaj produktu w pobliżu urządzeń wydzielających silne pole elektromagnetyczne. Silne oddziaływanie pola magnetycznego może spowodować uszkodzenia urządzenia lub utratę danych.

# **Wymagania systemowe**

Aby zapewnić prawidłowe funkcjonowanie urządzenia muszą być spełnione podstawowe wymagania systemowe. Model Komputera: Kompatybilny z IBM PC/AT, Power Macintosh, PowerBook, iMAC lub iBook, System operacyjny Windows 98 druga edycja, Windows Edycja Millennium (Windows ME), Windows 2000, Windows XP, Vista, Interfejs USB; Wolna przestrzeń na dysku twardym: 3 MB i więcej.

• Windows 98 SE nie współpracuje z domyślnym sterownikiem pamięci masowej. Należy zainstalować sterownik do niniejszego produktu.

• Produkt współpracuje z domyślnymi sterownikami większości systemów operacyjnych.

# **Instalacja sterownika**

Przed rozpoczęciem użytkowania MemoDrive w systemie Windows 98 wymagana jest instalacja sterownika. Możesz go znaleźć na naszej stronie http://www.modecom.pl. Ważne: Nie podłączaj MemoDrive podczas instalacji, przed instalacją należy odłączyć urządzenie. Po zakończeniu instalacji możesz ponownie podłączyć urządzenie.

# **Użytkowanie**

**Przełącznik zabezpieczający przed zapisem:** Ustawiając przełącznik w pozycji "locked" (zamknięta kłódka) urządzenie znajdzie się w trybie zabezpieczenia danych. W tym trybie nie jest możliwe zapisanie ani usunięcie danych znajdujących się na dysku flash. Jakkolwiek możliwy jest odczyt przechowywanych danych. Możliwe jest zabezpieczenie danych nawet wtedy gdy urządzenie jest podłączone do komputera. Ze względu na ograniczenia systemu operacyjnego Linux nie jest możliwe zabezpieczenie danych przed zapisem gdy urządzenie jest wpięte do komputera.

**Dioda LED:** Dioda LED sygnalizuje status urządzenia. Podczas pracy urządzenia dioda LED świeci się.

# **Przechowywanie danych:**

#### **Windows 98/Me/2000/XP/Server 2003/Vista**

Ważne: W systemie Windows 98 prosimy zainstalować sterownik przed użytkowaniem.

1) Podłącz MemoDrive do wolnego portu USB twojego komputera.

2) Kliknij dwukrotnie na ikonę "Mój Komputer".

3) Podwójne kliknięcie na ikonę "Mode Com" spowoduje wejście do pamięci urządzenia.

#### MODECOM MemoDrive COSMO

#### MODECOM MEMODRIVE COSMO

4) Aby odłączyć MemoDrive prosimy wybrać jedną z następujących metod:

#### **Windows 98/98SE:**

Możesz bezpiecznie odłączyć urządzenie jak tylko dioda LED przestanie migać.

#### **Windows Me/ 2000/ XP/ Server 2003/ Vista:**

Upewnij się, że dioda LED przestała migać i kliknij ikonę "Bezpieczne usuwanie sprzętu" na pasku zadań. Wybierz opcję "Zatrzymaj urządzenie USB pamięci masowej" z menu i kliknij "OK" w okienku które pojawi się na ekranie. Możesz bezpiecznie odłączyć MemoDrive od komputera.

#### **System Mac OS 9.x i wyższy**

1) Podłącz MemoDrive do wolnego portu USB twojego komputera.

2) Nowa ikona o nazwie "Untitled" pojawi się na pulpicie Twojego komputera, reprezentująca dysk wymienny. Od tej pory możesz używać MemoDrive jak standardowego dysku twardego.

3) Aby odłączyć MemoDrive, wybierz ikonę reprezentującą urządzenie kliknij "Plik" (ang. File) i wybierz "Exit Untitled". Następnie odłącz MemoDrive od komputera.

#### **Linux 2.4.x i wyższy**

MemoDrive jest fabrycznie sformatowana w systemie FAT. Może być wykorzystania w każdej wersji systemu Linux kernel 2.4. Należy pamiętać, że aby korzystać z pamięci MemoDrive w systemie Linux kernel należy włączyć w systemy obsługę USB i systemu plików USB.

1) Podłącz MemoDrive do wolnego portu USB twojego komputera.

2) Zaloguj się do swojego systemu jako "root" i wpisz komendę "mount/dev/sda/mnt". Od tej pory możesz używać MemoDrive jak standardowego dysku twardego.

3) Wprowadź komendę "unmount /mnt" przed odłączeniem MemoDrive

Ważne: "sda" nie jest stałym określeniem wejścia, prosimy dokonać odpowiednich zmian według wytycznych użytkowania systemu Linux

# **Uwagi**

1) Sugerujemy unikać używania różnych typów dysków flash na raz, w tym samym komputerze.

2) Windows 98 wymieniony w tej instrukcji obsługi, dotyczy pierwszej oraz drugiej edycji Windows 98.

3) Pliki oraz inne dane przechowywane na MemoDrive nie są całkowicie odporne na wszelkie ich uszkodzenie lub usunięcie wynikające z niewłaściwego użytkowania lub innego szkodliwego działania. Zalecamy zrobić kopię zapasową danych.

4) MODECOM nie gwarantuje, że MemoDrive będzie działał na każdym komputerze. MODECOM również nie jest odpowiedzialny za żadne straty powstałe na skutek niewłaściwego użytkowania urządzenia.

# **Specyfi kacja produktu:**

Komputer: PC, lub inny kompatybilny Desktop/Notebook lub Mac z wolnym portem USB System operacyjny: Windows 98/ 98SE/ Me/ 2000/ XP/ Server 2003/ Vista, Mac OS 9.x/ Mac OS X, Linux2.4.x lub wyższy Zasilanie: z portu USB (4.5V ~ 5.5V) Sygnalizacja LED : Dioda LED świeci się: MemoDrive jest podłączony i działa Dioda LED miga: Transfer danych Zabezpieczenie zapisu: Przełącznik zabezpieczenia danych przez zapisem lub usunięciem Temperatura pracy: -10°C ~ +55°C Temperatura przechowywania: -40°C ~ +70°C

# 10 www.modecom.eu

Relatywna Wilgotność podczas pracy: 20% ~ 93% (40°C) Relatywna Wilgotność podczas przechowywania: 20% ~ 93% (40°C) Wymiary (Dł. x Wys. x Szer.): 67.4mm x 17.6mm x 8mm Waga netto: ~12 Uwaga: Część całkowitej pojemności jest używana przez urządzenie i niedostępna do za-

# **Ochrona środowiska:**

pisu.

Niniejsze urządzenie oznakowane jest zgodnie z dyrektywą Unii Europejskiej 2002/96/UE dotyczącą utylizacji urządzeń elektrycznych i elektronicznych (WEEE). Zapewniając prawidłowe usuwanie tego produktu, zapobiegasz potencjalnym negatywnym konsekwencjom dla środowiska naturalnego i zdrowia ludzkiego, które mogą zostać zagrożone z powodu niewłaściwego sposobu usuwania tego produktu. Symbol umieszczony na produkcie wskazuje, że nie można traktować go na równi z innymi odpadami z gospodarstwa domowego. Należy oddać go do punktu zbiórki zajmującego się recyklingiem urządzeń elektrycznych i elektronicznych. Usuwanie urządzenia musi odbywać się zgodnie z lokalnie obowiązującymi przepisami ochrony środowiska dotyczącymi usuwania odpadów.

Szczegółowe informacje dotyczące usuwania, odzysku i recyklingu niniejszego produktu można uzyskać w urzędzie miejskim, zakładzie oczyszczania lub sklepie, w którym nabyłeś niniejszy produkt. Masa: ~12g

Návod na obsluhu MODECOM MemoDrive COSMO

# **SK**

# **Úvod**

Ďakujeme Vám za to, že ste si zvolili mobilnou pamäť flash MemoDrive COSMO. MemoDrive COSMO je zariadenie s výbornými technickými parametrami a vynikajúcim designom. Zariadenie sa vyznačuje výbornou kvalitou a rýchlosťou zápisu a čítania dát. Jej charakteristickou značkou odlišujúci ju od iných obdobných zariadení je elegantný design. Práca MemoryDrive je signalizovaná LED diódou. Zariadenie je vybavené prepínačom, ktorý chráni dáta pred náhodným zmazaním. Technológia U-SAFE chráni dáta pred zmazaním v prípade odpojenia zariadenia od USB portu počas práce. MODECOM sa stará o kvalitu výrobkov a okrem toho, že plní všelijaké očakávaní zákazníkov, aj týmto očakávaním predbiehá. Užívatelia už si zvykli na kvalitu našich výrobkov, modernú technológiu, spoľahlivosť a funkčnosť. Pre Vás tvoríme výnimočné výrobky.

#### **Zvolte si lepší budúcnosť – zvolte si MODECOM!**

Firma vyhradzuje si právo k aktualizáciu údajov tejto príručky.

Copyrigh©2008 Mode Com Sp. z o.o. Všetke práva vyhradené. Logo MODECOM je chránenou obchodnou značkou firmy ModeCom Sp. z o.o. Všetke značky a názvy výrobkov sú obchodnými značkami alebo registrovanými obchodnými značkami príslušných firiem.

# **Ochranné prostriedky**

Počas používania výrobku a jeho software zachovajte zvláštnou opatrnosť. Zariadenie používajte v súlade s pokynmi tohoto návodu.

# **Výstraha**

• Sami nevymieňajte a nedemontujte žiadne prvky výrobku, ktoré nie sú uvedené v tejto príručke.

• Zariadenie chráňte proti pôsobeniu vody a iných kvapalín. V prípade, že sa voda dostane od vnútrajšku zariadenia okamžite odpojte ho od počítača. Ďalšie používanie zariadenia môže spôsobiť požiar alebo skrat. Obráťte sa na dodávateľa alebo najbližší servis.

• Aby sa vyhnúť úrazu elektrickým prúdom nezapínajte zariadenie mokrými rukami.

• Nenechávajte zariadenie v blízkosti zdrojov tepla, chráňte proti ohni a teplu.

• Nenechávajte zariadenie v blízkosti zdrojov elektromagnetického žiarenia. Silné elektromagnetické pole môže poškodiť zariadenie alebo zmazať dáta.

# **Požiadavky na systém**

Pre správne fungovanie systému, systém musí splňovať následujúce požiadavky.

• Model počítače: Kompatibilný s IBM PC/AT, Power Macintosh, PowerBook, IMAC alebo iBook.

• Operačný systém: Windows 98 druhá edícia, Windows edícia Millennium (Windows ME), Windows 2000, Windows XP, Vista,

• Interfejs USB,

• Volné miesto na pevnom disku: 3 MB alebo viac.

• Windows 98 nespolupracuje s intuitívnym ovládačom hromadnej pamäti. Pre tento výrobok nainštalujte ovládač.

• Výrobok spolupracuje s väčšinou ovládačov operačných pamätí.

# **Inštalácia ovládača**

Pred zahájením prevádzky MemoDrive pre systém Windows 98 nainštalujte ovládač. Nájdete ho na naší stránke http: www.modecom.eu.

Dôležité: Nezapínajte MemoDrive počas inštalácií, pred inštaláciou zariadenie odpojte. Po ukončeniu inštalácii zariadenie opäť zapojte.

# **Prevádzka**

Prepínač chrániaci pred zápisom: Po nastaveniu prepínača do polohy "locked" (uzavretý visiaci zámok) zariadenie je v režimu ochrana dát. V tomto režimu nie je možné zapísanie alebo zmazanie údajov nachádzajúcich sa na disku flash. Avšak je možné čítanie uschovávaných údajov. Ochrana údajov je možná aj kedy zariadenie je napojené na počítač. Z ohľadu na omedzené možnosti operačného systému Linux nie je možná ochrana dát pred zápisom, kedy zariadenie je zapojené na počítač.

**LED dióda:** LED dióda signalizuje status zariadenia. Počas práci zariadenia LED dióda svieti. Uschovávanie dát:

#### **Windows 98/Me/2000/XP/Server 2003/Vista**

Dôležité: Pre Windows 98 ovládač nainštalujte pred prvým použitím zariadenia

1) MemoDrive zapojte na volné USB rozhranie počítača.

2) Dvojmo kliknete na ikonu "Môj počítač"

3) Dvojmo kliknete na ikonu "Mode Com" a sa dostanete do pamäti zariadenia

4) Pre odpojenie MemoDrive zvolte vhodný spôsob:

#### **Windows 98/98SE:**

Bezpečne odpojíte zariadenie kedy LED dióda prestane blinkať.

#### **Windows Me/2000/XP/Server 2003/Vista**

Uistíte sa, že LED dióda nebliká a kliknete ikonu "Bezpečné odstránenie zariadenia" na prúžku pokynov. Zvolte v menu opcie "Zastaviť USB zariadenie hromadnej pamätí" a kliknite OK na okne, ktoré sa zobrazí na obrazovke. Môžete bezpečne odpojiť MemoDrive od počítače.

#### **Systém Mac OS 9.x a vyšší**

1) MemoDrive zapojte na volné USB rozhranie počítača.

2) Na obrazovke počítača sa vysvetli nová ikona "Untitled", ktorá predstavuje vymeniteľný disk. Od tejto doby môžete používať pamäť ako pevný disk.

3) Pre odpojenie MemoDrive, zvolte ikonu zariadenia a kliknite "Súbor" (ang. File) a zvolte "Exit Untitled". Potom odpojte MemoDrive od počítača.

#### **Linux 2.4.x a vyšší**

MemoDrive je výrobcom formátovaná na systém FAT. Je možné ju použiť pre každú verziu systému Linux kernel 2.4. Nezabudnete, že pre používanie pamätí MemoDrive použitím systému Linux kernel je treba zapojiť do systému obsluhu USB a systému súborov USB.

1) MemoDrive zapojte na volné USB rozhranie počítača.

2) Prihláste sa k systému ako "root" a napíšte povel "mount/dev/sda/mnt". Od tejto doby môžete používať pamäť ako štandardný pevný disk.

3) Pred odpojením MemoDrive zaveďte povel "unmount/mnt"

Dôležité: "sda" nie je pevná definícia vstupu, preveďte vhodné zmeny podľa princípov používania systému Linux.

#### **Pozor**

1) Vyhýbajte sa používania súčasne rôznych druhov diskov flash v jednom počítači. 2) Windows 98 uvedený v tomto návodu, sa tyká prvej a druhej edícií Windows 98. 3) Súbory a iné údaje uschovávané v MemoryDrive nie sú úplne odolné proti zmazaniu v dôsledku nesprávneho používania alebo škodlivého pôsobenia. Odporúčame vytvoriť núdzovú kópiu.

4) Spoločnosť nezaručuje fungovanie MemoDrive na každom počítaču. Spoločnosť nebude takisto zodpovedná za straty, ktoré vzniknú v dôsledku nesprávneho používania zariadenia.

# **Špecifi kácia výrobku:**

Počítač: PC alebo iný kompatibilný Desktop/Notebook alebo Mac s volným USB rozhraním Operačný systém: Windows 98/98SE/Me/2000/XP/Server 2003/Vista, Mac OS 9.x/Mac OS X, Linux 2.4.x alebo vyšší Napájanie: z USB rozhranie (4.5 V – 5.5V) Signalizácia LED: LED dióda svieti: MemoryDrive zapojené a pracuje LED dióda bliká: Prenos dát Ochrana zápisu: Prepínač ochrany dát proti zápisu a zmazaní Pracovná teplota: -10°C - +55°C Teplota skladovania: -40°C - +70°C Pracovná relatívna vlhkosť: 20% - 93% (40°C) Relatívna vlhkosť pri skladovaniu: 20% - 93% (40°C) Rozmery (d x v x š): 67.4 mm x 17.6 mm x 8 mm Hmotnosť: 12 Pozor: Zápis je možný len v určenej častí celkovej pamätí zariadenia.

### **Ochrana životného prostredia:**

Tieto zariadenie je označené podľa Smernice Európskej únie č. 2002/96/EU týkajúcej sa likvidácií elektrických a elektronických zariadení (WEEE). Separovane zlikvidovať tieto zariadenie znamená zabrániť prípadným negatívnym dôsledkom na životné prostredie a zdravie, ktoré by mohli vzniknúť z nevhodnej likvidácie. Symbol na výrobku znamená, že sa zariadenie nesmie likvidovať spolu s bežným domovým odpadom. Opotrebené zariadenie je treba odovzdať do osobitných zberných stredisk, poskytujúcich takúto službu. Likvidáciu zariadenia prevádzajte podľa platných predpisov pre ochranu ži-

votného prostredia týkajúcich sa likvidácií odpadov. Podrobné informácie týkajúce sa likvidácií, znovu získania a recyklácií výrobku získate na mestskom úrade, sklade odpadov alebo obchode, v ktorom ste nakúpili výrobok. Hmotnosť: ~12 g

Návod k obsluze MODECOM MemoDrive COSMO

### **CZ**

# **Úvod**

Děkujeme Vám za to, že jste si zvolili mobilní paměť flash MemoDrive COSMO. MemoDrive COSMO je zařízení s výbornými technickými parametry a vynikající designem. Zařízení se vyznačuje výbornou kvalitou a rychlostí zápisu a čtení dat.

Její charakteristickou značkou odlišující ji od jiných obdobných zařízení je elegantní design. Práce MemoryDrive je signalizovaná LED diodou. Zařízení je vybaveno přepínačem, který chrání data před náhodným smazáním. Technologie U-SAFE Chrání data před smazáním v případě odpojení zařízení od USB portu během práce.

MODECOM se stará o kvalitu výrobků a kromě toho, že plní veškeré očekávání zákazníků, aj tímto očekáváním předbíhá. Uživatele už si zvykli na kvalitu naší výrobků, moderní technologie, spolehlivost a funkčnost. Pro Vás tvoříme výjimečné výrobky.

#### **Zvolte si lepší budoucnost – zvolte si MODECOM!**

Vyhrazujeme si právo k aktualizaci údajů této příručky.

Copyrigh©2008 Mode Com Sp. z o.o. Veškeré práva vyhrazené. Logo MODECOM je chráněnou obchodní značkou firmy Mode Com Sp. z o.o. Veškeré značky a názvy výrobků jsou obchodními značkami nebo registrovanými obchodními značkami příslušných firem.

# **Ochranné prostředky**

Během používaní výrobku a jeho software zachovejte zvláštní opatrnost. Zařízení používejte v souladu s pokyny tohoto návodu.

# **Výstraha**

• Sami nevyměňujte a nedemontujte žádné prvky výrobku, které nejsou uvedené v této příručce.

• Zařízení chraňte proti působení vody a jiných kapalin. V případě, že se voda dostane od vnitřku zařízení okamžitě odpojte jí od počítače. Další používaní zařízeni může způsobit požár nebo zkrat. Obrátíte se na dodavatele nebo nejbližší servis.

• Aby se vyhnout úrazu elektrickým proudem nezapínejte zařízení mokrými rukama.

• Nenechávejte zařízení v blízkosti zdrojů tepla chráníte proti ohni a horku.

• Nenechávejte zařízení v blízkosti zdrojů elektromagnetického záření. Silné elektromagnetické pole může poškodit zařízení nebo smazat data.

# **Požadavky na systém**

Pro správné fungování systému, systém musí splňovat následující požadavky

• Model počítače: Kompatibilní s IBM PC/AT, Power Macintosh, PowerBook, IMAC nebo iBook

• Operační systém: Windows 98 druhá edice, Windows edice Millennium (Windows ME), Windows 2000, Windows XP, Vista

• Interfejs USB

• Volné místo na pevném disku: 3 MB nebo víc.

• Windows 98 nespolupracuje s intuitivní ovladačem hromadní paměti. Pro tento výrobek nainstalujte ovladač.

• Výrobek spolupracuje s většinou ovladačů operačních pamětí.

# **Instalace ovladače**

Před zahájením provozu MemoDrive pro systém Windows 98 nainstalujte ovladač. Najdete na naší stránce http: www.modecom.eu.

Důležité: Nepřipojujte MemoDrive během instalace, před instalaci zařízení odpojte. Po ukončení instalace zařízení opět zapojte.

# **Provoz**

Přepínač chránící před zápisem: Po nastavení přepínače do polohy "locked" (uzavřený visací zámek) zařízení j v režimu ochrana dat. V tomto režimu ne je možné zapsaní nebo smazání údajů nacházející se na disku flash. Avšak je možné čtení uschovávaných údajů. Ochrana údajů je možná aj kdy zařízení je napojeno na počítač. Z ohledu na omezené možnosti operačního systému Linux ne je možná ochrana dat před zápisem, kdy zařízení je zapojeno na počítač.

**LED dioda:** LED dioda signalizuje status zařízení. Během práce zařízeni LED dioda svítí.

# **Uschovávaní dat:**

#### **Windows 98/Me/2000/XP/Server 2003/Vista**

Důležité: Pro Windows 98 ovladač nainstalujte před prvním použitím zařízení.

1) MemoDrive zapojte na volné USB rozhraní počítače.

2) Dvojmo klikněte na ikonu "Můj počítač"

3) Dvojmým kliknutím na ikonu "Mode Com" se dostanete do paměti zařízení.

4) Pro odpojení MemoDrive zvolte vhodnou metodu:

#### **Windows 98/98SE:**

Bezpečně odpojíte zařízení kdy LED dioda přestane blikat.

#### **Windows Me/2000/XP/Server 2003/Vista**

Ujistěte se, že LED dioda nebliká a klikněte ikonu "Bezpečné odstranění zařízení" na proužku pokynů. Zvolte v menu opce "Zastavit USB zařízení hromadní pamětí" a klikněte OK na okně, které se zobrazí na obrazovce. Můžete bezpečně odpojit MemoDrive od počítače.

#### **Systém Mac OS 9.x a vyšší**

1) MemoDrive zapojte na volné USB rozhraní počítače.

2) Na obrazovce počítače se vysvětli nová ikona "Untitled", která představuje vyměnitelný disk. Od této doby můžete používat paměť jak pevný disk.

3) Pro odpojení MemoDrive, zvolte ikonu zařízení a klikněte "Soubor" (ang. File) a zvolte "Exit Untitled". Pak odpojte MemoDrive od počítače.

#### **Linux 2.4.x a vyšší**

MemoDrive je výrobcem formátovaná na systém FAT. Je možné ji použit pro každou verze systému Linux kernel 2.4. Pamatujte, že pro používání pamětí MemoDrive použitím systému Linux kernel lze zapojit do systému obsluhu USB a systému souborů USB.

1) MemoDrive zapojte na volné USB rozhraní počítače.

2) Přihlásíte se k systému jako "root" a napíšete povel "mount/dev/sda/mnt". Od této doby můžete používat paměť jak standardní pevný disk.

3) Před odpojením MemoDrive zaveďte povel "unmount/mnt"

Důležité: "sda" není pevná definice vstupu, proveďte vhodné změny dle principů používání systému Linux.

#### **Pozor**

1) Vyhýbejte se používání současně různých druhů disků flash v jednom počítače. 2)Windows 98 uvedený v tomto návodu, se tyká první a druhé edice Windows 98. 3) Soubory a jiné údaje uschovávané v MemoryDrive nejsou úplně odolné proti smazání v důsledku nesprávného používání nebo škodlivého působení. Doporučujeme vytvořit nouzovou kopii.

4) Společnost nezaručuje fungování MemoDrive na každém počítači. Společnost nebude také zodpovědná za ztráty, které vzniknou v důsledku nesprávného používání zařízení.

### **Specifi kace výrobku:**

Počítač: PC nebo jiný kompatibilní Desktop/Notebook nebo Mac s volným USB rozhraním Operační systém: Windows 98/98SE/Me/2000/XP/Server 2003/Vista, Mac OS 9.x/Mac OS X, Linux 2.4.x nebo vyšší Napájení: z USB rozhrani (4.5 V – 5.5V) Signalizace LED: LED dioda svítí: MemoryDrive zapojené a pracuje LED dioda bliká: Přenos dat Ochrana zápisu: Přepínač ochrany dat proti zápisu a smazání Pracovní teplota: -10°C - +55°C Teplota skladování: -40°C - +70°C Pracovní relativní vlhkost: 20% - 93% (40°C) Relativní vlhkost při skladování: 20% - 93% (40°C) Rozměry (d x v x š): 67.4 mm x 17.6 mm x 8 mm Hmotnost: 12 Pozor: Zápis je možný pouze v určené částí celkové pamětí zařízení.

### **Ochrana životního prostředí:**

Této zařízení je označené dle Směrnici Evropské unie č. 2002/96/EU tykající se likvidace elektrických a elektronických zařízení (WEEE). Separovaně zlikvidovat této zařízení znamená zabránit případným negativním důsledkům na životní prostředí a zdraví, které by mohli vzniknout z nevhodné likvidace. Symbol na výrobku znamená, že se zařízení nesmí likvidovat spolu s běžným domovým odpadem. Opotřebené zařízení lze odevzdat do osobitných sběrných středisek, poskytujících takovou službu. Likvidace zařízení provádějte dle platných předpisů pro ochranu životního prostředí tykajících se likvidace

MODECOM MemoDrive COSMO

odpadů. Podrobné informace tykající se likvidace, znovu získání a recyklace výrobku získáte na městském úřadu, skladiště odpadu nebo obchodě, v kterém jste nakupili výrobek. Hmotnost: 12 g

MODECOM MemoDrive COSMO Felhasználói kézikönyv

# **H**

#### **Bemutatás**

Köszönjük, hogy a MODECOM MemoDrive-ot választotta!

A MemoDrive kiváló műszaki paraméterekkel és egyedülálló külsővel rendelkező eszköz.

Termékünket kiváló minőség és magas irási-olvasási sebesség jellemzi.

A modell megkérdőjelezhetetlenül különbözik a forgalomban lévő egyéb termékektől, az elegáns és kifinomult forma miatt.

Egy LED jelzi az eszköz működését.

Biztosíthatja adatait egy mechanikai kapcsolóval, ami megvédi adatait a véletlen törlésektől. A U-SAFE technológia megelőzi az esetleges adatvesztést, ami a MemoDrive véletlen eltévolításából adódhat.

A MODECOM hangsúlyozottan figyel a termékek folyamatos minsőgéellenőrzésére, ami nemcsak az ügyfelek elégedettségét, hanem a jővőbeli elvárásokat is biztosítja.

Ügyfeleink számára folyamatosan biztosítjuk termékeink magas minőségét, fejlett technológiáját, megbízhatóságát és könnyű kezelhetőségét.

Kivételes termékeinket kifejezzeten Önnek gyártjuk.

#### **Válassza a jobb jövőt – Válassza a MODECOM-ot!**

Fenntartjuk a jogot, hogy frissítsünk minden itt megjelent adatot külön megjegyzés nélkül.

Copyright©2008 Mode Com Ltd Minden márka vagy terméknév védjegye vagy bejegyzett névjegye a vállalat kizárólagos tulajdonát képezi.

# **Biztonsági fi gyelmeztetés**

Kérjük, kövesse a biztonsági előírásokat az eszköz használata előtt és a programok telepítését megelőzően. Bizonyosodjon meg róla, hogy a terméket a leírásnak megfelően, helyesen használja.

# **Figyelmeztetés**

• Ne távolítsa el, vagy szerelje át a termék bármely részét, amely nem szerepel a leírásban.

• Óvja az eszközt víztől vagy egyéb folyadéktól. Ha víz vagy bármilyen folyadék kerülne az eszközbe, akkor azonnal távolítsa el a számítógépből. Ennek elmulasztása esetén a további használat tüzet vagy áramütést okozhat. Kérjük, vegye fel a kapcsolatot disztribútorunkkal vagy a legközelebbi értékesítési ponttal.

• Vizes kézzel ne csatlakoztassa, vagy távolítsa el a készüléket, mert az áramütést okozhat.

• Tartsa távol a készüléket hőtől, lángtól és közvetlen erős napsugárzástól.

• Soha ne helyezze a készüléket erős elektromágneses teret előállító készülék közelébe, mert adatvesztést vagy működési hibát okozhat.

# **Rendszerkövetelmények**

Hardver: IBM PC/AT Compatible, Power Macintosh, PowerBook, iMAC or iBook Operációs rendszerek: 98 Second Edition, Windows Millennium Edition (Windows ME), Windows 2000, Windows XP, Vista

USB csatlakozó

Minimum 3 MB szabad hely a merevlemezen

• Windows 98 SE alapból nem támogatja az eszközt, ehhez szükség van a mellékelt driver telepítésére

# **Driver telepítés**

Windows98 op. rendszer esetén a használat előtt szükséges a driver telepítése. A driver letölthető a http://www.modecom.eu weblapról.

Megjegyzés: Ne csatlakoztassa a MemoDrive–ot telepítés előtt, amennyiben csatlakoztatva van, akkor távolítsa el azt.

# **Használat**

### **Írásvédelmi kapcsoló:**

Ha a kapcsolót a "Locked" ( zárolt ) pozícióba állítja, akkor az eszköz írásvédelmi módba kerül. Ekkor semmilyen adat nem másolható az eszközre, de az eszközön lévő adatok megnézhetőek és olvashatók. Az írásvédelmi kapcsolót a termék használata közben is átállíthatja. Linux operációs rendszer esetén, az írásvédelmi kapcsoló online módon nem működik.

### **LED kijelző:**

A LED jelzi az eszköz működési állapotát, működés közben világít.

# **Adattárolás**

### **Windows 98/Me/2000/XP/Server 2003/Vista**

Megjegyzés: Windows 98 használata esetén kérjük telepítse a drivert a használatba vétel előtt.

1) Indítsa el a számítógépet. Csatlakoztassa a MemoDrive–ot közvetlenül USB porthoz, vagy kábelen keresztül.

2) Kattintson kétszer a "Sajátgép" ikonra, egy új ikont fog találni, ami a Mode Com MemoDrive-ot jelzi.

3) Kattintson a "Mode Com" ikonra, belép közvetlenül a meghajtóra.

4) A MemoDrive eltávolításához kövesse az alábbi különböző operációs rendszerekhez tartozó módszereket:

#### **Windows 98/98SE:**

Akkor távolíthatja el az eszközt az USB portról, ha a LED nem villog.

Windows Me/2000/XP/Server 2003(Windows 2000/Vista e.g.):

Győzödjön meg róla, hogy a LED abbahagyta a villogást , kattintson a tálcán lévő ikonra, azután kattintson a párbeszéd panelen lévő "USB eszköz eltávolítása" szövegre és klikkeljen az "OK" gombra a következő ablakban. Ezután biztonságosan eltávolíthatja a MemoDrive –ot.

#### **Mac OS 9.x vagy újabb**

1) Indítsa el a számítógépet

2) Csatlakoztassa a MemoDrive–ot közvetlenül USB porthoz, vagy kábelen keresztül 3) Új ikon "Untitled" fog megjelenni a képernyőn, ami jelzi a MemoDrive-ot. Innentől kezdve ugyanúgy használhatja mint egy hagyományos merevlemezt.

4) A MemoDrive eltávolításához válassza ki a megfeleő ikont, kattintson a "File" feliratra, válassza ki az "Exit Untitled" feliratot és távolítsa el a készüléket.

#### **Linux 2.4.x vagy újabb**

A MemoDrive gyárilag FAT fájlrendszerrel formázott, használható bármilyen Linux 2.4 kernel alapú Linux verzióhoz.

1) Indítsa el a számítógépet.

2) Csatlakoztassa a MemoDrive–ot közvetlenül USB porthoz, vagy kábelen keresztül.

3) Lépjen be a rendszerbe a felhasználói azonosítójával "root" és írja be a parancssorba: "mount /dev/sda/ mnt". Innentől kezdve ugyanúgy használhatja, mint egy hagyományos merevlemezt.

4) Mielőtt eltávolítja az eszközt, a parancssorba gépelje be az "unmount /mnt" parancsot.

# **Megjegyzések**

1) Javasolt elkerülni, hogy ugyanazon a számítógépen egy időben más Flash diszkkel együtt használja a MemoDrive-ot.

2) A Windows 98 megnevezés a felhasználói kézikönyvben a Windows 98 első és második kiadására is vonatkozik.

3) A MemoDrive-on tárolt fájlok és adatok bármikor megsemmisülhetnek operációs hibából vagy egyéb okból. Kérjük készítsen biztonsági mentést adatairól.

4) Nem garantálható, hogy a MemoDrive megfelelően működik minden számítógépen. A Mode Com Ltd. az eszköz használatból származó veszteség esetén felelősséget nem vállal.

#### **Leírás:**

Hardver támogatás: IBM PC, Desktop/Notebook vagy Mac,USB port

Operációs rendszer: Windows 98/98SE/Me/2000/XP/Server 2003/Vista, Mac OS 9.x/ Mac OS

X, Linux2.4.x vagy jobb Tápellátás: USB porton (4.5V ~ 5.5V) LED jelzések: LED világít: MemoDrive csatlakoztatva és használatra készen LED villog: adatátvitel Irásvédelem: írásvédelmi kapcsoló Működési hőmérséklet: -10°C ~ +55°C Tárolási hőmérséklet: -40°C ~ +70°C Működési páratartalom: 20% ~ 93% (40°C) Tárolási páratartalom: 20% ~ 93% (40°C)

Méretek (H  $\times$  SZ  $\times$ M): 67.4mm x 17.6mm x 8mm

Nettó súly: kb.12g

Figyelem: A teljes memória csak egy része írható (a titkosítás miatt)

# <sub>28</sub> www.modecom.eu

# **Környezetvédelem:**

A termék névtábláján található szimbólum arról biztosít, hogy ez a termék megfelel az elektromos és elektronikus berendezések újrahasznosításáról szóló EU 2006/96 direktívának. A termékek gyártása során felhasznált anygok veszélyesek lehetnek mind az emberre, mind a környezetre egyaránt, ezért fontos a hibás illetve nem használt termékek megfelelő hulladékként való kezelése. Fontos, hogy a terméket ne tárolja, illetve dobja ki közönséges szeméttel. Minden féleképpen az erre a célra elhelyezett elektromos eszközök gyűjtésére szolgáló szelektív szemétgyűjtőbe vigye a hibás, illetve nem használt terméket. A termékek kidobásának meg kell felelni a helyi hulladékgazdálkozási törvényeknek. A hulladékgyűjtőkkel kapcsolatos további információkért vegye fel a kapcsolatot a helyi hulladékgazdálkodási irodával, illetve a vásárlás helyével. Termék súlya: 12 g

> Importer: MODECOM S.A. Rondo ONZ 1, 00-124 Warszawa, Polska. www.modecom.eu

# **MODECOM**